## **RUB**

## **KURZANLEITUNG** EDUROAM EINRICHTUNG UNTER LINUX

1. Öffnen Sie im Internetbrowser die eduroam CAT Webseite unter<https://cat.eduroam.org/?idp=5217> .

2. Die richtige Plattform sollte direkt vorausgewählt sein.

3. Klicken Sie auf Knopf 1 um das Skript herunterzuladen.

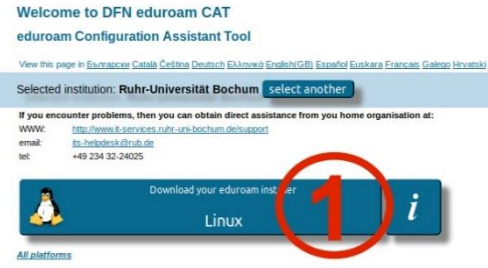

**eduroam-linux-Ruhr-Universitat\_Bochum-eduroam.py**

Der Installer benötigt das Paket python. Dieses muss ggf. vorab über die Paketverwaltung installiert werden.

4. Öffnen Sie das Terminal und geben der Datei ausführende Rechte chmod +x *<Pfad>*/eduroam-linux-Ruhr-Universitat\_Bochum-eduroam.py 5. Starten Sie die Installation <Pfad>/eduroam-linux-Ruhr-Universitat\_Bochum-eduroam.py

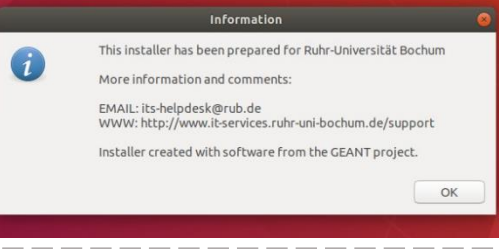

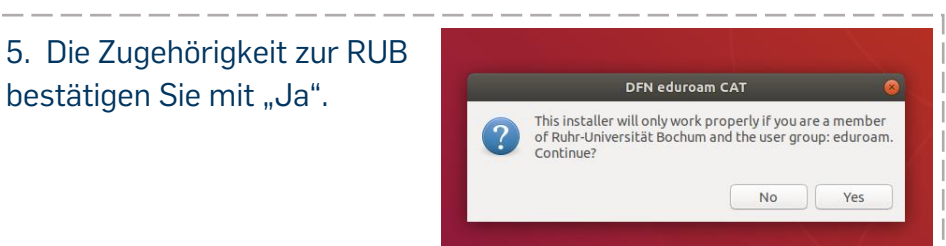

6. Sie werden anschließend aufgefordert Ihre Zugangsdaten (RUBLoginID und Passwort) einzugeben.

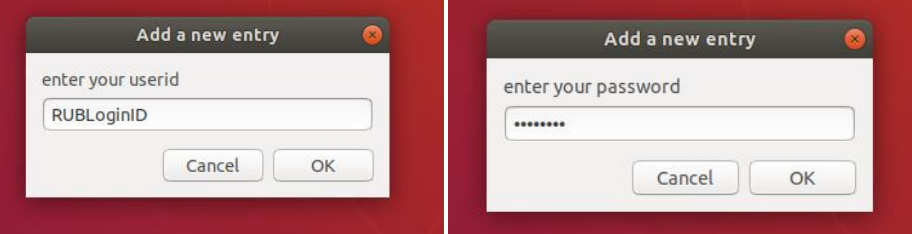

7. Die Konfiguration ist nun abgeschlossen. Sie können sich jetzt mit dem eduroam verbinden.

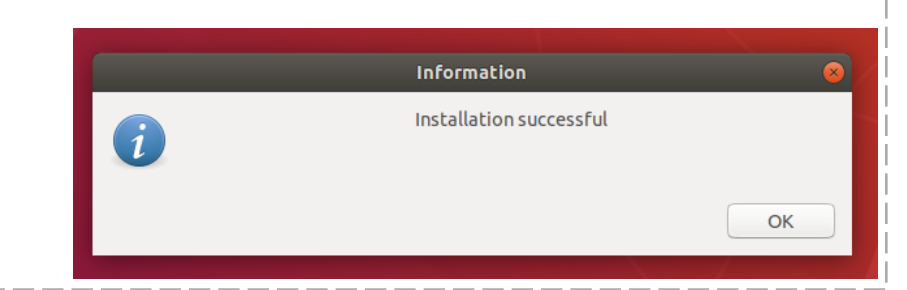